## WORLDE MIDI键盘控制器号设置教程

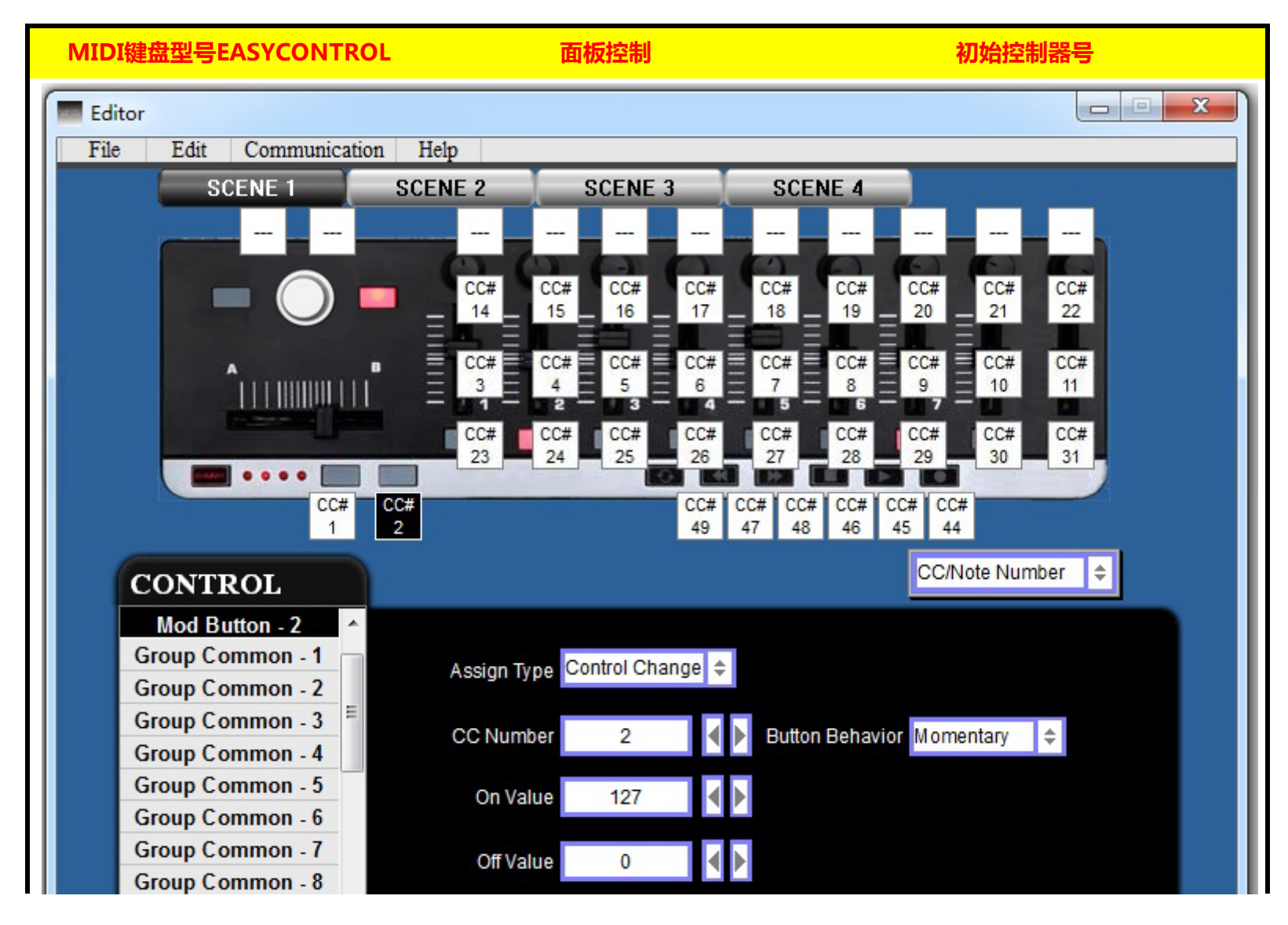

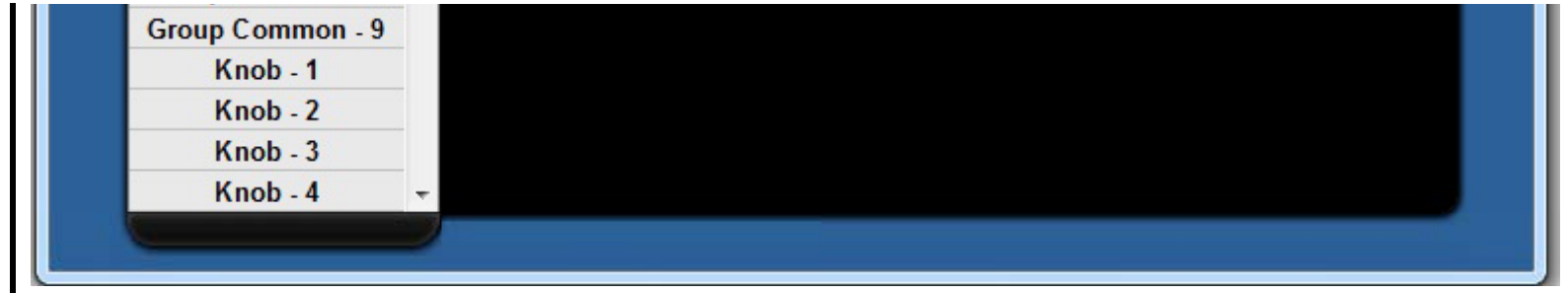

## **WORLDE MIDI键盘控制器号设置说明**

 $1$  ) WORLDE MIDI键盘支持所有通用MIDI格式的应用软件,如您在初次使用WORLDE MIDI键盘时遇到因控制器号不匹 配而无法成功连接应用软件的问题,请参考本说明对应用软件的控制器号进行设置。如:WORLDEKS49A的SLIDER推杆 的初始控制器号为147,若您欲将此SLIDER推杆和应用软件上的某个SLIDER推杆成功匹配,您需要先将应用软件上这个 SLIDER推杆的控制器号设置为147。

2)由于MIDI协议规定的控制器号范围为0到127,如需使初始控制器号超过127的面板控制与应用软件成功匹配,您需要 先将此面板控制的控制器号更改为0到127之间的控制器号,然后使用和上述1同样的方式使此面板控制成功匹配应用软件 。如:WORLDE KS49A的SLIDER推杆的初始控制器号为147,您需要先将此SLIDER推杆的控制器号更改为0到127之间的 控制器号,然后再将应用软件上相对应的SLIDER推杆的控制器号更改为与此相同的控制器号即可。